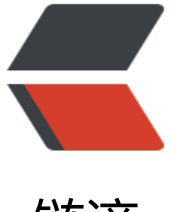

链滴

# Springboot + [Mysq](https://ld246.com)l8 实现读写分离

作者: jianzh5

原文链接:https://ld246.com/article/1574082736016

来源网站:[链滴](https://ld246.com/member/jianzh5)

许可协议:[署名-相同方式共享 4.0 国际 \(CC BY-SA 4.0\)](https://ld246.com/article/1574082736016)

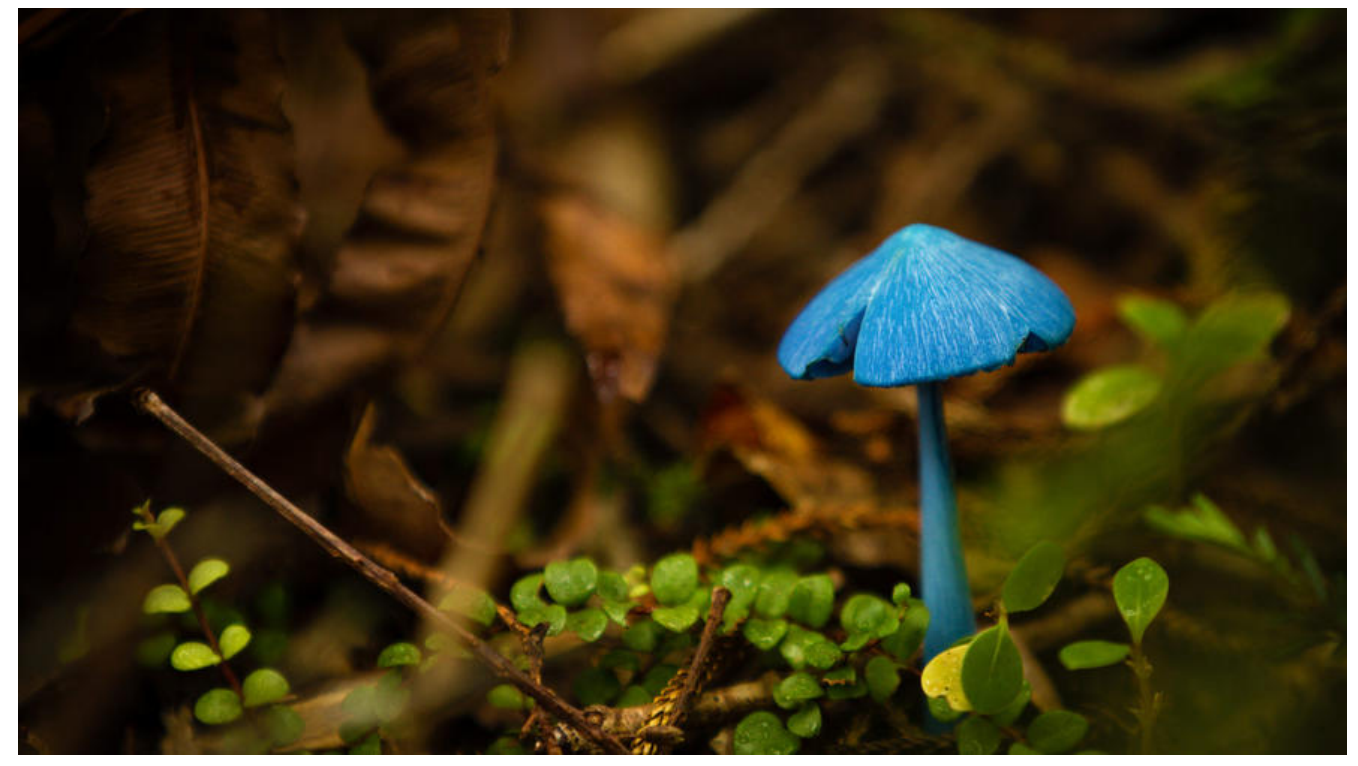

在实际的生产环境中,为了确保数据库的稳定性,我们一般会给数据库配置双机热备机制,这样在mas er数据库崩溃后,slave数据库可以立即切换成主数据库,通过主从复制的方式将数据从主库同步至从 ,在业务代码中编写代码实现读写分离(让主数据库处理 事务性增、改、删操作,而从数据库处理查 操作) 来提升数据库的并发负载能力。

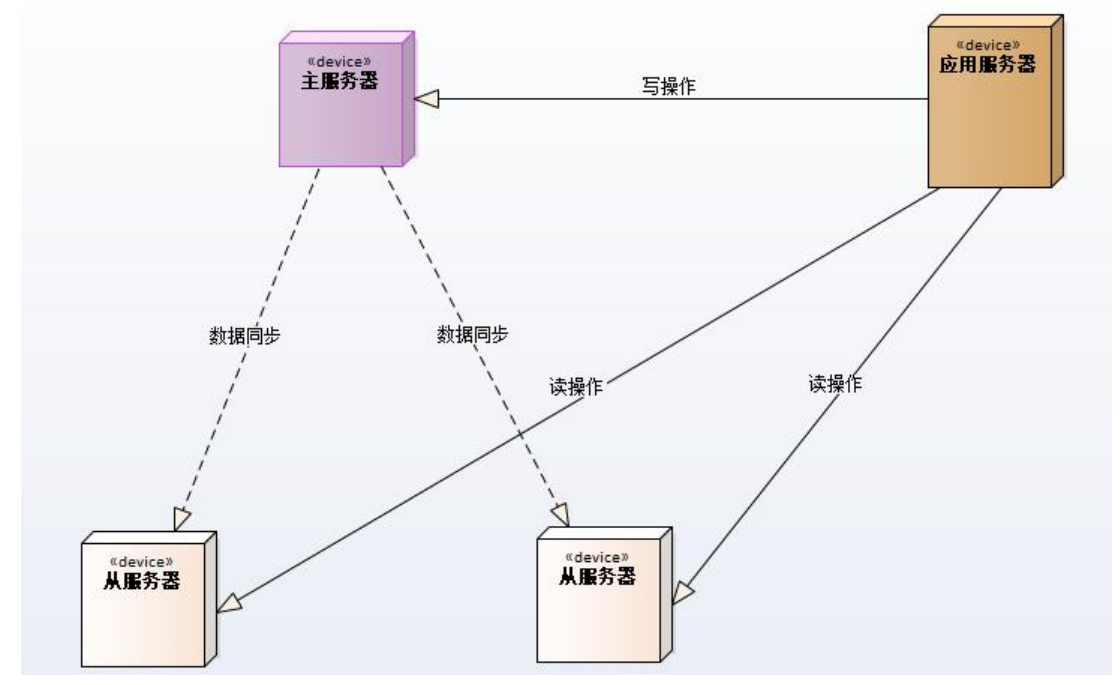

下面我们使用最新版本的Mysql数据库 (8.0.16) 结合SpringBoot实现这一完整步骤 (一主一从) 。

## **安装配置mysql**

● 从 https://dev.mysql.com/downloads/mysql/页面下载mysql安装包,我这里下载的是mysql8.0 16 Linux-Generic.

● 准备两台虚拟机用作<del>女</del>装mysql,开将下载后的又件mysql-8.0.16-linux-glibc2.12-x86\_64.tar.xz 传至服务器/app/mysql

- 192.168.249.131 CENTOS7  $\pm$
- 192.168.249.129 CENTOS7 从
- 查看防火墙状态, 如果启动需要先关闭防火墙

service firewalld status ## 查看防火墙状态 service firewalld stop ## 关闭防火墙

● 使用如下命令将xz文件解压成tar文件

xz -d mysql-8.0.16-linux-glibc2.12-x86\_64.tar.xz

● 解压安装包

tar -xvf mysql-8.0.16-linux-gl-ibc2.12-x86\_64.tar

- 在/app/mysql下建立data文件夹, 用于存放数据
- 创建mysql用户组和mysql用户

qroupadd mysql ## 创建用户组 useradd -g mysql -d /app/mysql mysql ## 在用户组下创建mysql用户并授权相关目录<br>groupdel mysql ## 删除用户组名(若报已存在相关用户组) ## 删除用户组名(若报已存在相关用户组) userdel mysql ## 删除用户(若报已存在相关用户)

### ● 初始化安装mysql数据库

./mysql-8.0.16-linux-glibc2.12-x86\_64/bin/mysqld --user=mysql --basedir=/app/mysql --dat dir=/app/mysql/data --initialize

2019-07-01T02:05:52.681626Z 0 [Warning] [MY-011070] [Server] 'Disabling symbolic links usi g --skip-symbolic-links (or equivalent) is the default. Consider not using this option as it' is d precated and will be removed in a future release.

2019-07-01T02:05:52.681694Z 0 [System] [MY-013169] [Server] /app/mysql/mysql-8.0.16-linu -glibc2.12-x86\_64/bin/mysqld (mysqld 8.0.16) initializing of server in progress as process 147

2019-07-01T02:05:52.681726Z 0 [ERROR] [MY-010338] [Server] Can't find error-message file ' app/mysql/share/errmsg.sys'. Check error-message file location and 'lc-messages-dir' configu ation directive.

2019-07-01T02:05:55.713747Z 5 [Note] [MY-010454] [Server] A temporary password is genera ed for root@localhost: xa6(H>rK/r<E

2019-07-01T02:05:57.303240Z 0 [System] [MY-013170] [Server] /app/mysql/mysql-8.0.16-linu -glibc2.12-x86\_64/bin/mysqld (mysqld 8.0.16) initializing of server has completed

#### **注意,此时mysql会生成一个默认的临时密码,如上图所示,需要先保存下来然后修改**

● 建立mysql服务并增加执行权限

cp mysql-8.0.16-linux-glibc2.12-x86\_64/support-files/mysql.server /etc/init.d/mysqld

#### ● 修改mysql配置文件 vi /etc/my.cnf 增加如下配置

```
[mysqld]
port=3306
basedir=/app/mysql/mysql-8.0.16-linux-glibc2.12-x86_64
```
datadir=/app/mysql/data socket=/tmp/mysql.sock symbolic-links=0

```
[mysqld_safe]
log-error=/app/mysql/data/log/error.log
pid-file=/app/mysql/data/mysql.pid
user=mysql
tmpdir=/tmp
character set server=utf8
default-storage-engine=INNODB
init_connect='SET NAMES utf8'
```
!includedir /etc/my.cnf.d

### **如果报日志权限相关错误,请先建立对应日志文件,并给mysql用户授权**

chown -R mysql:mysql /app/mysql/data/log/error.log

● 启动mysql服务

service mysqld start

- 建立mysql客户端软连接
- ln -s /app/mysql/mysql-8.0.16-linux-glibc2.12-x86\_64/bin/mysql /usr/local/bin/mysql
- 登录mysql修改密码

mysql -uroot -p密码 ## 登录 ALTER USER 'root'@'localhost' IDENTIFIED WITH mysql\_native\_password BY '000000';

● 设置远程登录

use mysql; update user set host='%' where user='root' limit 1; flush privileges;

## **配置mysql主从同步(binlog)**

## **复制原理**

● Master将数据改变记录到二进制日志(binary log)中, 也就是配置文件log-bin指定的文件, 这些记 叫做二进制日志事件(binary log events)

● Slave通过I/O线程读取Master中的binary log events并写入到它的中继日志(relay log)

● Slave重做中继日志中的事件,把中继日志中的事件信息一条一条的在本地执行一次, 完成数据在 地的存储,从而实现将改变反映到它自己的数据(数据重放)

## **复制要求**

- 主从服务器操作系统版本和位数一致
- Master和Slave数据库的版本要一致
- Master相Slave数据库中的数据要一致
- Master开启二进制日志, Master和Slave的server id在局域网内必须唯一

## **配置步骤**

## **主数据库(192.168.249.131)**

● 创建同步用户并授权

CREATE USER 'slave'@'192.168.249.129' IDENTIFIED WITH 'mysql\_native\_password' BY '00000 ';

GRANT REPLICATION SLAVE, REPLICATION CLIENT ON \*.\* TO 'slave'@'192.168.249.129'; FLUSH PRIVILEGES;

注意这里创建用户时需要选用mysql\_native\_password加密方式插件, 否则默认会使用caching\_sh **2\_password加密方式,这样在同步的时候需要使用SSL的身份进行验证,为了方便简单,我们直接 用mysql\_native\_password方式**

● 修改配置/etc/my.cnf, 新增如下配置, 开启binlog,并重启mysql服务

[mysqld] # 开启二进制日志功能 log-bin=mysql-bin # 设置server id, ,注意在网段内要唯一 server- $id = 131$ #(可选配置)要同步的数据库名,要同步多个数据库,就多加几个replicate-db-db=数据库名 binlog-do-db=mydb #(可选配置)要忽略的数据库 binlog-ignore-db=mysql

#### ● 查看主服务器状态

#### show master status

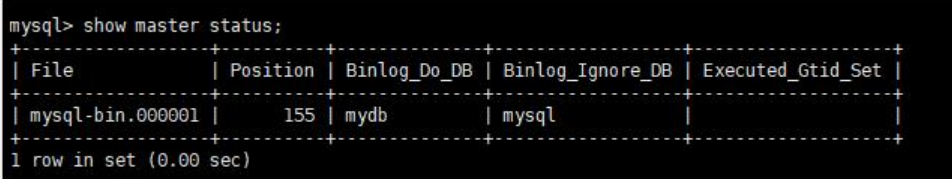

**注意看里面的参数,特别前面两个File和Position,在从服务器(Slave)配置主从关系会有用到的。**

### **从数据库(192.168.249.129)**

● 修改/etc/my.cnf, 新增如下配置,并重启服务

```
[mysqld]
server-id=129
log-bin=mysql-bin
replicate-do-db=mydb
replicate-ignore-db=mysql
```
#### ● 在slave中设置master信息,指定同步位置

```
stop slave;
change master to master host='192.168.249.131',master user='slave',master password='000
00', master log file='mysql-bin.000001', master log pos=155;
start slave;
```
参数说明:

master\_host='192.168.249.131' ## Master的IP地址

master\_user='slave' ## 用于同步数据的用户(在Master中授权的用户)

master\_password='000000' ## 同步数据用户的密码

master port=3306 ## Master数据库服务的端口

masterlogfile='mysql-bin.000001' ##指定Slave从哪个日志文件开始读复制数据(Master上执行 令的结果的File字段)

masterlogpos=155 ## 从哪个POSITION号开始读(Master上执行命令的结果的Position字段)

masterconnectretry=30 ##当重新建立主从连接时, 如果连接建立失败, 间隔多久后重试。单位为 ,默认设置为60秒,同步延迟调优参数。

● 查看从服务器状态

show slave status\G;

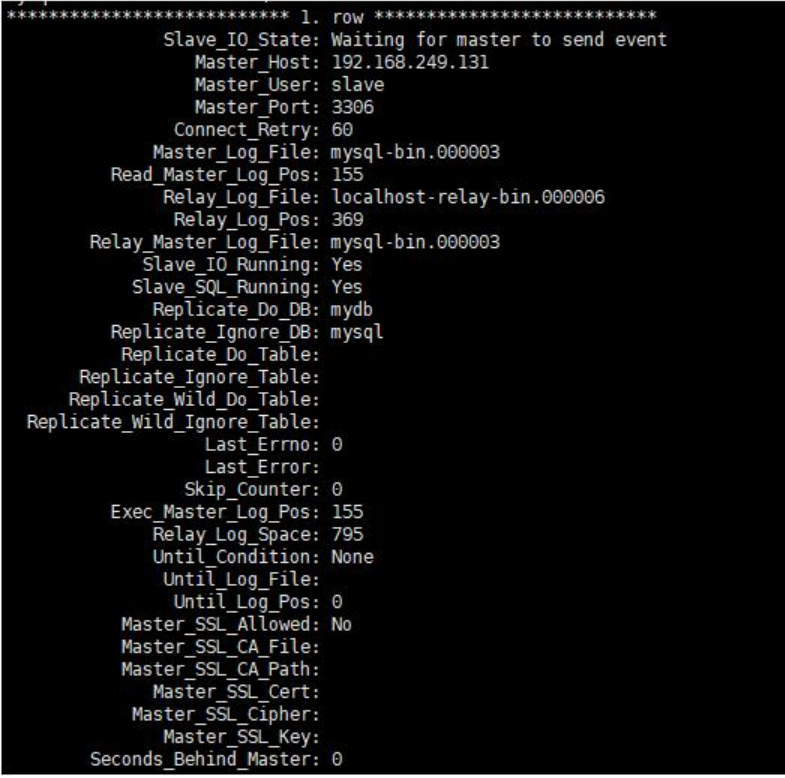

至此数据库层面主从配置完成。

## **SpringBoot中配置主从读写分离**

在主从模式下请遵守如下规则:

主数据库 只执行 INSERT,UPDATE,DELETE 操作

从数据库 只执行SELECT操作

我们这里使用开源项目[dynamic-datasource-spring-boot-starter](https://gitee.com/baomidou dynamic-datasource-spring-boot-starter/wikis/)作为读写分离的工具包

## **使用方法**

1. 在mydb主数据库中建立一个简单数据表user, [建好后从数据库会自动](https://gitee.com/baomidou/dynamic-datasource-spring-boot-starter/wikis/)同步

```
DROP TABLE IF EXISTS `user`;
CREATE TABLE `user` (
 `id` int(11) NOT NULL AUTO INCREMENT,
  `account` varchar(255) COLLATE utf8mb4_unicode_ci DEFAULT NULL,
  `name` varchar(255) COLLATE utf8mb4_unicode_ci DEFAULT NULL,
  `position` varchar(255) COLLATE utf8mb4_unicode_ci DEFAULT NULL,
  PRIMARY KEY (`id`)
) ENGINE=InnoDB AUTO_INCREMENT=5 DEFAULT CHARSET=utf8mb4 COLLATE=utf8mb4_un
code_ci;
```
2. 引入相关依赖

<dependencies>

- <dependency>
	- <groupId>org.springframework.boot</groupId>
	- <artifactId>spring-boot-starter</artifactId>
- </dependency>

<dependency>

```
 <groupId>org.springframework.boot</groupId>
```
- <artifactId>spring-boot-starter-web</artifactId>
- </dependency>

<dependency>

```
 <groupId>org.mybatis.spring.boot</groupId>
```
- <artifactId>mybatis-spring-boot-starter</artifactId>
- <version>2.0.1</version>
- </dependency>

```
 <dependency>
   <groupId>com.baomidou</groupId>
   <artifactId>dynamic-datasource-spring-boot-starter</artifactId>
   <version>2.5.5</version>
 </dependency>
```

```
 <dependency>
   <groupId>mysql</groupId>
   <artifactId>mysql-connector-java</artifactId>
   <version>8.0.15</version>
 </dependency>
```

```
 <dependency>
   <groupId>org.projectlombok</groupId>
   <artifactId>lombok</artifactId>
   <optional>true</optional>
```

```
 </dependency>
     <dependency>
       <groupId>org.springframework.boot</groupId>
       <artifactId>spring-boot-starter-test</artifactId>
       <scope>test</scope>
     </dependency>
  </dependencies>
3. 配置数据源
spring:
  datasource:
   dynamic:
    primary: master #设置默认的数据源或者数据源组,默认值即为master
    strict: false #设置严格模式,默认false不启动. 启动后再为匹配到指定数据源时候回抛出异常,不启
会使用默认数据源.
    datasource:
     master:
      type: com.zaxxer.hikari.HikariDataSource
      url: jdbc:mysql://192.168.249.131:3306/mydb?characterEncoding=utf8&zeroDateTimeB
havior=convertToNull&useSSL=false
      username: root
      password: '000000'
      driver-class-name: com.mysql.cj.jdbc.Driver
     slave_1:
      type: com.zaxxer.hikari.HikariDataSource
      url: jdbc:mysql://192.168.249.129:3306/mydb?characterEncoding=utf8&zeroDateTimeB
havior=convertToNull&useSSL=false
      username: root
```

```
 password: '000000'
 driver-class-name: com.mysql.cj.jdbc.Driver
```

```
4. 在启动类入口加入mybatis扫描包
```

```
@SpringBootApplication@MapperScan("com.jianzh5.dynamic.mapper")
public class DynamicDatsourceBootstrap { 
   public static void main(String[] args) { 
      SpringApplication.run(DynamicDatsourceBootstrap.class, args);
   }
}
```
### 5. 建立实体类User

```
@Data
public class User {
   private int id;
   private String account;
   private String name;
   private String position;
}
```
6.建立mapper接口文件,新增两个方法addUser(User user),getById(int id)

```
public interface UserDao {
   @Insert("INSERT INTO user(account, name, position) VALUES(#{account}, #{name}, #{positi
n})")
   @Options(useGeneratedKeys = true,keyProperty = "id")
   int addUser(User user);
   @Select("SELECT * FROM user WHERE id = #{id}")
   User getById(int id);
}
7. 建立Service相关实现
public interface UserService {
   int addUser(User user);
   User getById(int id);
}
@Service
public class UserServiceImpl implements UserService {
   @Resource
  private UserDao userDao;
   @Override
   public int addUser(User user) {
     return userDao.addUser(user);
   }
   @DS("slave")
   @Override
   public User getById(int id) {
     return userDao.getById(id);
   }
}
由于在数据源中配置了primary: master,默认操作都会从主库执行,使用注解@DS切换数据源,此注
```

```
也可直接用于类文件上,同时存在方法注解优先于类上注解。
```
8. 编写单元测试进行测试

```
public class UserServiceTest extends DynamicDatsourceBootstrapTests {
   @Autowired
   private UserService userService;
   @Test
   public void testAddUser(){
     User user = new User();
     user.setName("李四");
     user.setAccount("sili");
     user.setPosition("JAVA开发工程师");
```

```
 int i = userService.addUser(user);
```

```
 System.out.println(user);
```

```
 }
```

```
 @Test
 public void testGetById(){
 int id = 4;
  User user = userService.getById(id);
   Assert.assertEquals("sanzhang",user.getAccount());
 }
```
}

9. 通过观察执行日志,发现读写数据库会根据@DS注解进行切换,至此Springboot集成数据库主从 写分离完成。